## Kurzanleitung Videokonferenzsystem "BigBlueButton"

Um an der Konferenz teilzunehmen, klicken Sie bitte auf den angegebenen Link.

Geben Sie Ihren Nahmen ein und drücken Sie auf "Start".

Währen Sie "Mit Mikrofon" aus.

Die wichtigsten Funktionen finden Sie auf dem folgenden Bild kurz zusammengefasst. Dieses Bild sehen Sie auch am Anfang, wenn Sie den Konferenzraum vor 13.30 Uhr betreten.

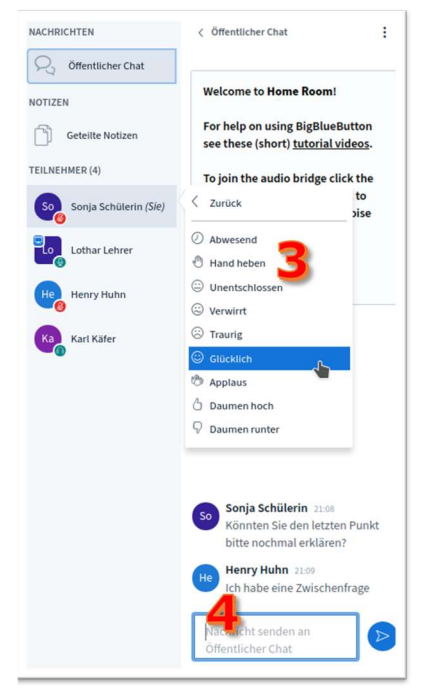

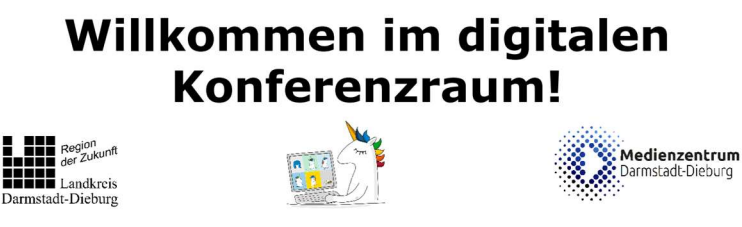

Wichtig ist, dass Sie hören können, was gesprochen wird. Nehmen Sie sich wenn möglich einen Kopfhörer, das verbessert die Tonqualität für alle. Sprechen Sie nur, wenn Sie an der Reihe sind, ansonsten: Stellen Sie bitte Ihr Mikrofon (1) auf stumm.

Benutzen Sie nur wenn unbedingt nötig die Webcam (2)! Stellen Sie sicher, dass die Privatsphäre Ihrer Familienmitglieder gewahrt bleibt (Hintergrund usw.)

Fragen und Meldungen signalisieren Sie durch Ihren Status (3) ("Hand heben") oder Sie nutzen den Chat (4).

Am besten lässt sich die Präsentation im Vollbild (5) betrachten.

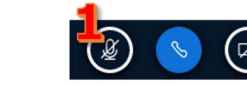

## "Hand heben"

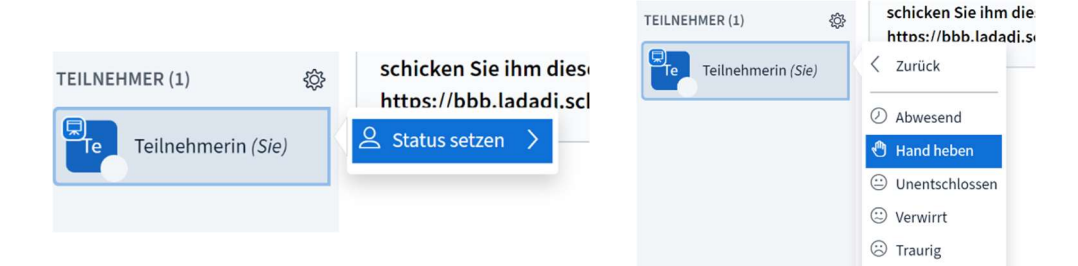

Anschließend können Sie den "Status zurücksetzen".